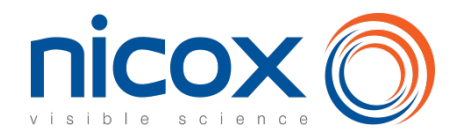

# **Comment participer à l'assemblée générale**

#### **Participer à l'assemblée générale est un droit pour tous les actionnaires de Nicox.**

Vous pouvez :

- soit assister personnellement à l'assemblée générale,
- soit vous faire représenter par toute personne physique ou morale de votre choix,
- soit donner pouvoir au Président,
- soit voter par correspondance.

**Les actionnaires ont la possibilité de voter par voie postale ou par Internet via le site VOTACCESS. Les actionnaires sont invités à consulter régulièrement la rubrique dédiée à l'assemblée générale 2024 sur le site de la sociét[é www.nicox.com.](http://www.nicox.com/)**

**Ces options vous sont proposées à la fois dans le formulaire de vote ci-joint et par internet**, **comme expliqué ci-après.** 

**Nous sommes à votre disposition pour répondre à vos questions relatives à l'assemblée générale** :

Relations Actionnaires de Nicox : [ag2024nicox@nicox.com](mailto:ag2024nicox@nicox.com)

# **1. Comment voter par internet avec Votaccess**

Nicox met à la disposition de ses actionnaires un site sécurisé dédié au vote par Internet dans les conditions décrites ci-après.

**Le site internet Votaccess sera ouvert du 22 mars 2024 à 9h jusqu'au 09 avril 2024 à 15h (heure de Paris) (et du 22 avril 2024 à 9h jusqu'au 5 mai 2024 à 15h (heure de Paris) en cas de seconde convocation). Afin d'éviter toute saturation éventuelle du site internet dédié, il est recommandé aux actionnaires de ne pas attendre cette date ultime pour se connecter au site.**

### **1.1Vous souhaitez voter par Internet**

#### *Actionnaires au nominatif*

Connectez-vous sur le site sécurisé [https://sharinbox.societegenerale.com/f](http://www.sharinbox.societegenerale.com/)r, accessible à l'aide de vos identifiants habituels ou de votre email de connexion (si vous avez déjà activé votre compte *Sharinbox by SG Markets)* puis suivre la procédure à l'écran. Cliquez sur le nom de l'assemblée dans la rubrique « OPERATIONS EN COURS » de la page d'accueil. Sélectionnez l'opération, suivez les instructions et cliquez sur « VOTER » dans la rubrique « VOS DROITS DE VOTE ». Vous serez alors automatiquement redirigé(e) vers le site de vote.

#### *Actionnaires au porteur*

Connectez-vous sur le portail de votre intermédiaire financier à l'aide de vos identifiants habituels. Vous devrez alors cliquer sur l'icône qui apparaîtra sur la ligne correspondant aux actions Nicox. Il est précisé que seuls les titulaires d'actions au porteur dont l'établissement teneur de compte a adhéré au système Votaccess pourront y accéder.

## **1.2 Vous souhaitez donner pouvoir au Président ou à toute autre personne par Internet**

Conformément aux dispositions de l'article R.225-79 du Code de commerce, l'actionnaire pourra notifier la désignation d'un mandataire (le Président de l'Assemblée ou tout autre personne) ou le révoquer par voie électronique en se connectant via le site [https://sharinbox.societegenerale.com/](http://www.sharinbox.societegenerale.com/)fr pour les actionnaires au nominatif et, pour les actionnaires au porteur, sur le site de leur intermédiaire financier à l'aide de ses identifiants habituels pour accéder au site Votaccess selon les modalités décrites ci-dessus.

Si l'établissement teneur de compte n'a pas adhéré au système Votaccess, la notification de la désignation ou de la révocation d'un mandataire peut être faite par voie électronique jusqu'à la veille de l'assemblée à 15 heures, heure de Paris (soit jusqu'au 09 avril 2024 à 15h ou soit jusqu'au 05 mai 2024 à 15h en cas de deuxième convocation) en envoyant un courriel signé électroniquement à l'aide d'un procédé de signature électronique résultant d'un procédé fiable d'identification de l'actionnaire garantissant son lien avec le contenu du courriel auquel elle s'attache l'actionnaire faisant son affaire de l'obtention des certificats ou clefs de signature électronique, à l'adress[e ag2024nicox@nicox.com](mailto:ag2024nicox@nicox.com) et incluant les informations suivantes : nom, prénom, adresse, et références bancaires complètes, ainsi que les nom et prénom du mandataire désigné ou révoqué ; l'actionnaire devra impérativement demander à son intermédiaire financier qui assure la gestion de son compte-titres d'envoyer une confirmation à Nicox SA, Sundesk Sophia Antipolis, Emerald Square, rue Evariste Galois, 06410 Biot - France.

En cas de pouvoir donné au Président, il sera émis au nom de l'actionnaire un vote favorable aux projets de résolutions présentées ou agrées par le Conseil d'administration et un vote défavorable aux résolutions non agrées par le Conseil d'administration.

### **1.3Vous souhaitez assister personnellement à l'assemblée générale**

#### *Actionnaires au nominatif*

Vous pouvez demander une carte d'admission par Internet. Connectez-vous sur le site sécurisé [https://sharinbox.societegenerale.com/f](https://sharinbox.societegenerale.com/)r, accessible à l'aide de vos identifiants habituels ou de votre email de connexion (si vous avez déjà activé votre compte *Shareinbox by SG Markets)* puis suivre la procédure à l'écran. Cliquez sur le nom de l'assemblée dans la rubrique « OPERATIONS EN COURS » de la page d'accueil. Sélectionnez l'opération, suivez les instructions et cliquez sur « VOTER » dans la rubrique « VOS DROITS DE VOTE ». Vous serez alors automatiquement redirigé(e) vers le site de vote. En suivant la procédure indiquée, vous pourrez imprimer votre carte d'admission.

#### *Actionnaires au porteur*

Vous pouvez demander une carte d'admission par Internet. Connectez-vous sur le portail de votre intermédiaire financier à l'aide de vos identifiants habituels. Vous devrez alors cliquer sur l'icône qui apparaîtra sur la ligne correspondant aux actions Nicox. Il est précisé que seuls les titulaires d'actions au porteur dont l'établissement teneur de compte a adhéré au système Votaccess pourront y accéder. En suivant la procédure indiquée, vous pourrez imprimer votre carte d'admission.

# **2. Comment participer à l'assemblée générale en utilisant le formulaire de vote ci-joint**

**Il vous suffit de remplir le formulaire de vote comme indiqué ci-après.**

### **2.1Vous souhaitez voter à l'assemblée générale sans y assister personnellement**

**Pour les actionnaires au NOMINATIF, il vous suffit de remplir le formulaire de vote comme indiqué ci-après et de le renvoyer dans l'enveloppe retour jointe à votre convocation.**

**Pour les actionnaires au PORTEUR, il vous suffit de remplir le formulaire de vote comme indiqué ci-après. Une fois complété, ce formulaire de vote sera à retourner à l'établissement teneur de compte qui l'accompagnera d'une attestation de participation et l'adressera à la Société Générale - Service des Assemblées - CS 30812 - 44308 NANTES Cedex 3.**

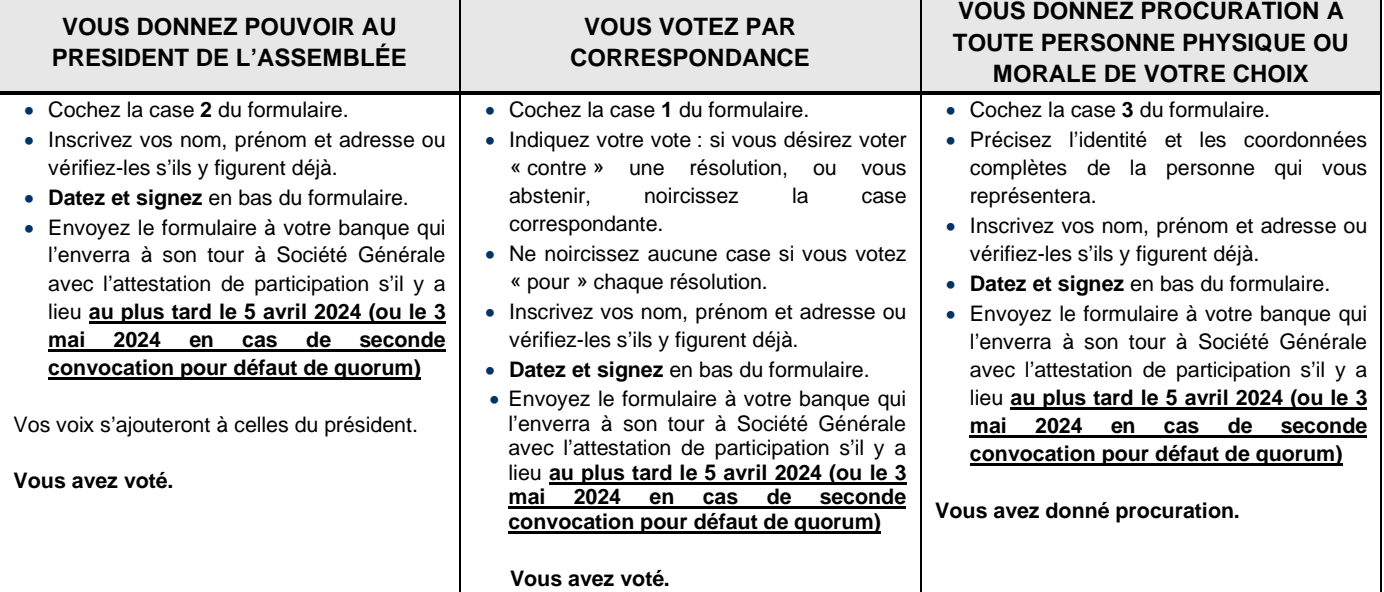

**Le formulaire de vote (accompagné de l'attestation de participation si vos actions sont au porteur) doit être reçus au plus tard le 5 avril 2024 (ou le 3 mai 2024 en cas de seconde convocation pour défaut de quorum) par la Société Générale - Service des Assemblées- CS 30812 - 44308 NANTES Cedex 3**

#### **SI VOS ACTIONS SONT AU PORTEUR LE FORMULAIRE DE VOTE DOIT NECESSAIREMENT ETRE ACCOMPAGNE D'UNE ATTESTATION DE PARTICIPATION DELIVREE PAR VOTRE BANQUE FAISANT REFERENCE A L'ASSEMBLEE DU 10 AVRIL 2024 ET PARVENIR A LA SOCIETE GENERALE PAR LE BIAIS DE VOTRE BANQUE.**

## **2.2Vous souhaitez assister personnellement à l'assemblée générale**

- o Cochez la case correspondante du formulaire.
- o Inscrivez vos nom, prénom et adresse ou vérifiez-les s'ils y figurent déjà.
- o Datez et signez en bas du formulaire.
- o Retournez le formulaire à votre banque (pour les actionnaires au porteur) ou à la Société Générale pour les actionnaires au nominatif.

#### **Vous recevrez une carte d'admission\*.**

*\*Dans le cas où la carte d'admission que vous avez demandée ne vous serait pas parvenue dans les 2 jours qui précèdent l' assemblée générale, nous vous invitons à nous contacter à l'adresse [: ag2024nicox@nicox.com](mailto:ag2024nicox@nicox.com)*

#### Comment remplir votre bulletin de vote

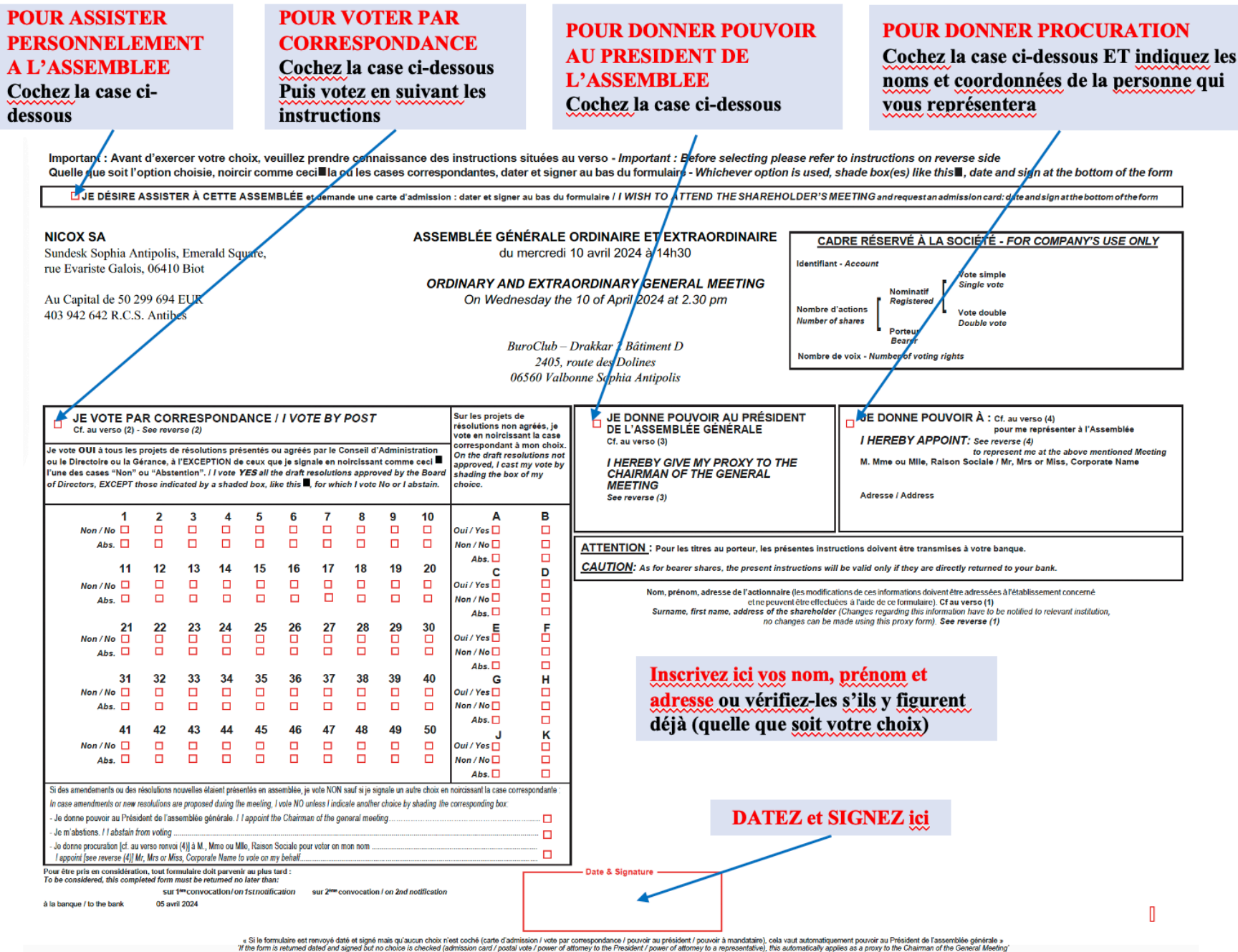